# 如何应用TMS增强CSCvf19937的解决方法

## 目录

简介 先决条件 问题 解决方案 创建参与者模板 应用参与者模板

# 简介

本文档介绍如何在网真管理套件(TMS)中配置参与者模板,以连接需要双音多频(DTMF)加入的外部 参与者。

# 先决条件

Cisco 建议您了解以下主题:

- TMS Web管理页管理。
- 思科会议服务器(CMS)。

本文档中的信息都是基于特定实验室环境中的设备编写的。本文档中使用的所有设备最初均采用原 始(默认)配置。如果您的网络处于活动状态,请确保您了解所有命令的潜在影响。

### 问题

输入呼叫连接后要发送的DTMF数字字符串(如果需要)。DTMF序列用于使用键盘/音调导航菜单 (例如音频网桥)拨号系统。

还有一些其他场景需要发送DTMF:

- WebEx要求将DTMF数字带外发送到外部拨出参与者。
- 网真服务器(TS)不支持根据Cisco Bug ID CSCur49008对出站请求(RFC)2833进<mark>行注释</mark>
- CMS确实支持RFC 2833,但无法通过TMS进行安排,如在会议的**Connection Settings**选项卡 下,它不显示要输入的DTMF音的设置。

# 解决方案

#### 创建参与者模板

为解决此情况,配置了DTMF音的参与者模板可用于将外部(非TMS托管系统)连接到会议。

步骤1.在Web浏览器选项卡上打开https://<FQDN>/tms的TMS Web管理页。

注意:参与者模板仅在直接在思科TMS中预订时可用,不能与智能调度程序、思科TMSXE或 使用思科网真管理套件扩展预订应用程序编程接口(API)的任何其他应用一起使用。

#### 步骤3.在"参与者模板"部分下选择新建。

步骤4.为模板添加名称,并在"方向"下**拉菜单**下选择**"拨**出"选项。

#### **Participant Template**

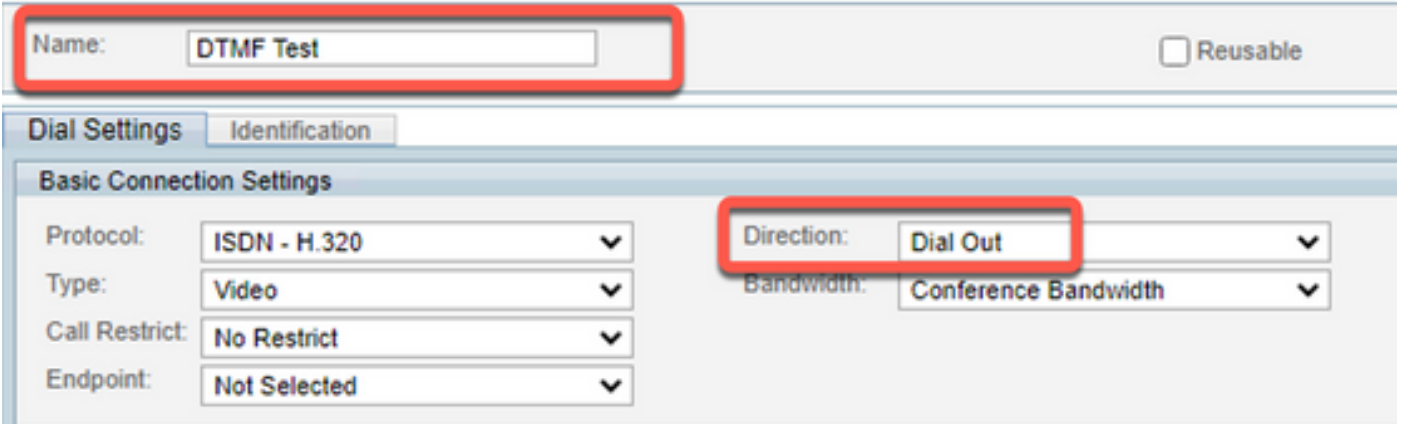

步骤5.在Number字段下配置此参与者要拨打的别名数,并在DTMF Tones配置字段中配置要发送的 DTMF tones,然后选择Ok以保存更改。

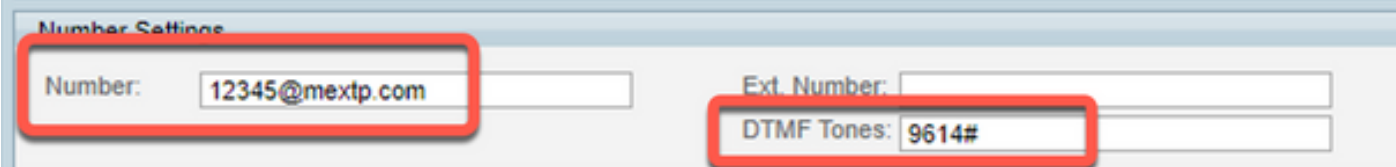

注意:DTMF序列可以包含数字0-9、星号/星号字符(\*)、哈希/井号字符(#)和逗号字符(,)。

#### 应用参与者模板

要应用之前创建的参与者模板并将其应用于会议,请遵循以下步骤:

步骤1.创建新会议,导航至"预订">"**新会议"。** 

步骤2.当与所需参与者一起添加有关会议的一般详细信息时,选择"添加参与者"**选项。**此时,弹出窗 口中的"添加参与者"子菜单将显示选项。

步骤3.导航至"模板**"选**项卡。选择"参**与者模**板"框,然**后选**择">"按钮,以完成流程并选择**确**定以保存 更改。

步骤4.检查会议的举行情况,并验证参与者是否能按预期加入会议。